## Robotstudio

# Offline Visual Programming & Simulation Tool

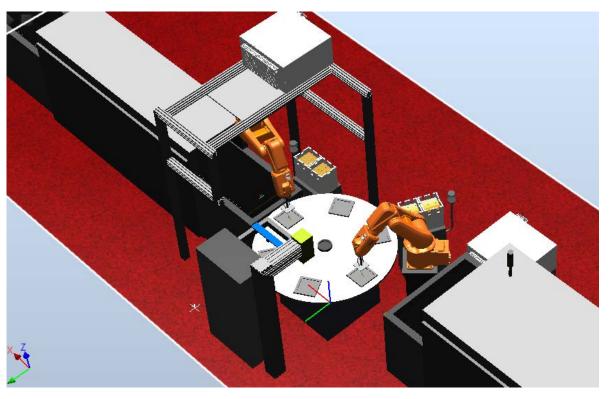

## Akbar F. Moghaddam (Shahab)

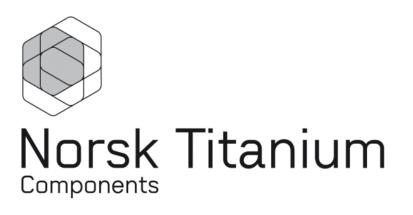

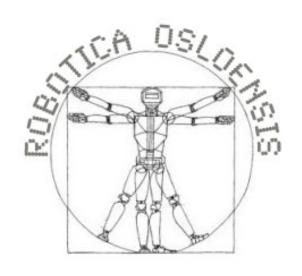

- M.Sc. Of Robotics & Intelligent Systems ROBIN, UiO
- Robot Engineer, Norsk Titanium Components
- Chairman, Robotica Osloensis

## What kind of Robots?

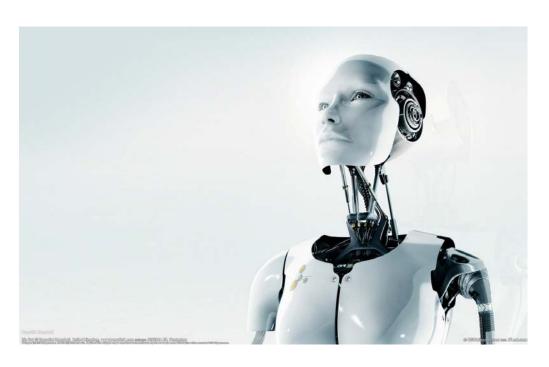

**NOT this kind** 

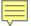

## What kind of Robots?

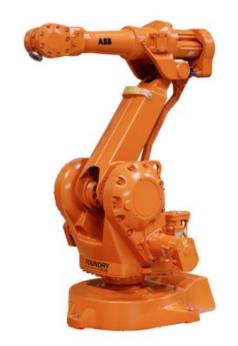

This kind

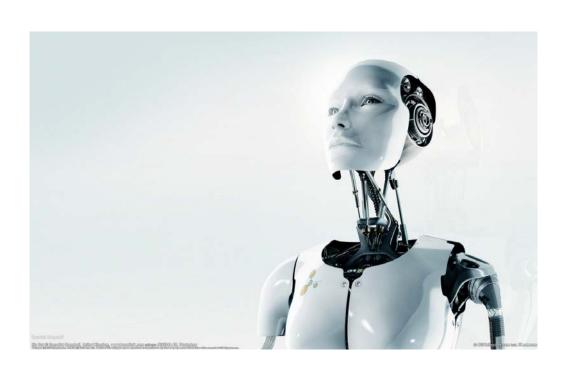

**NOT this kind** 

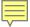

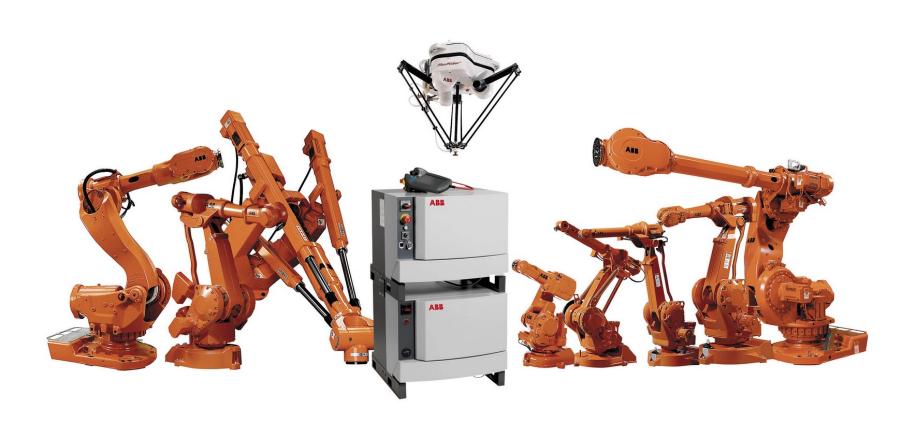

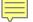

# Off-Line Programming (OLP) Visual Programming Language (VPL) Simulation

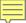

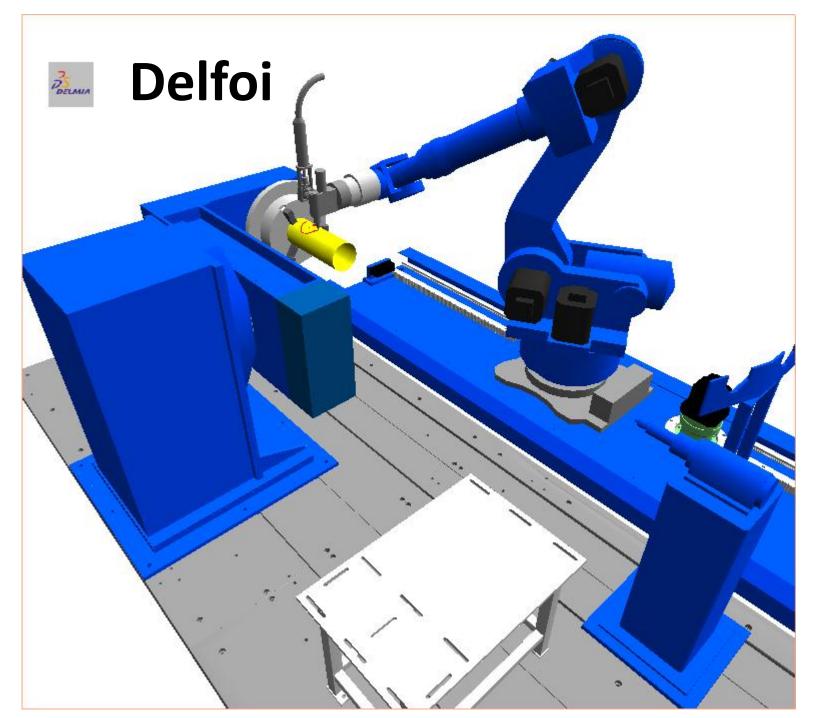

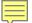

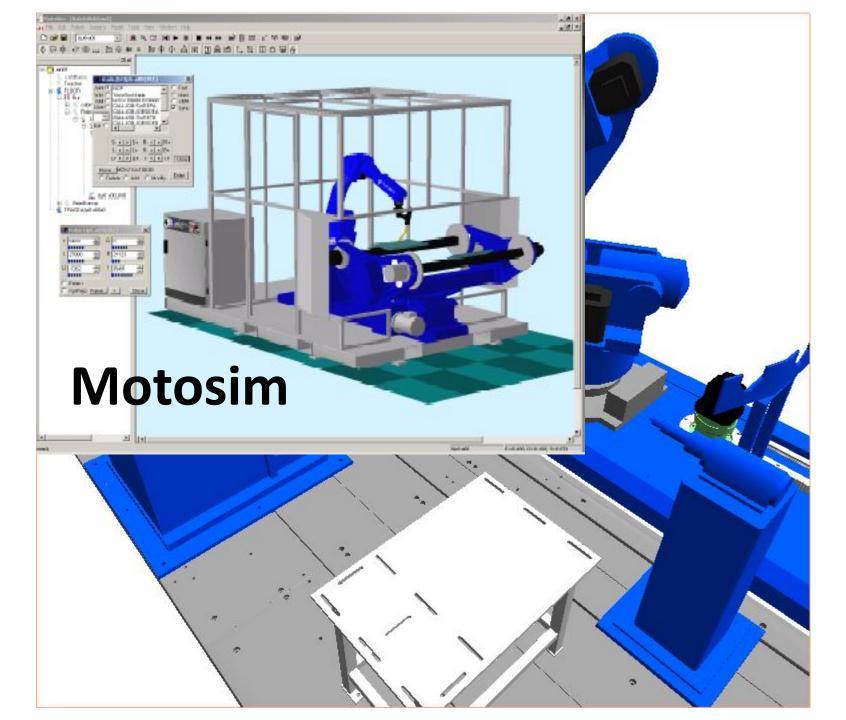

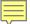

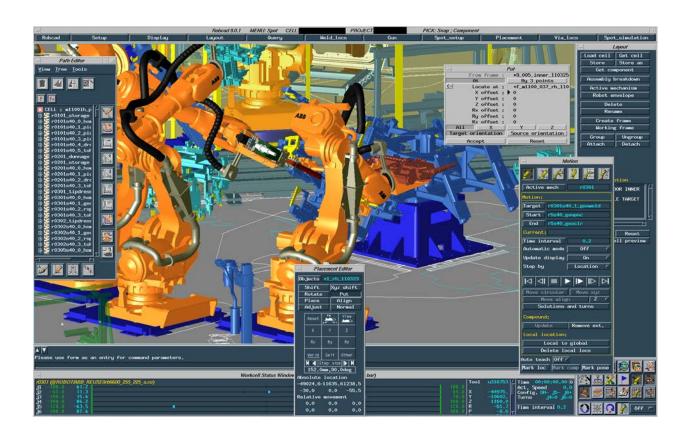

### RoboCAD

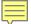

## Robotstudio

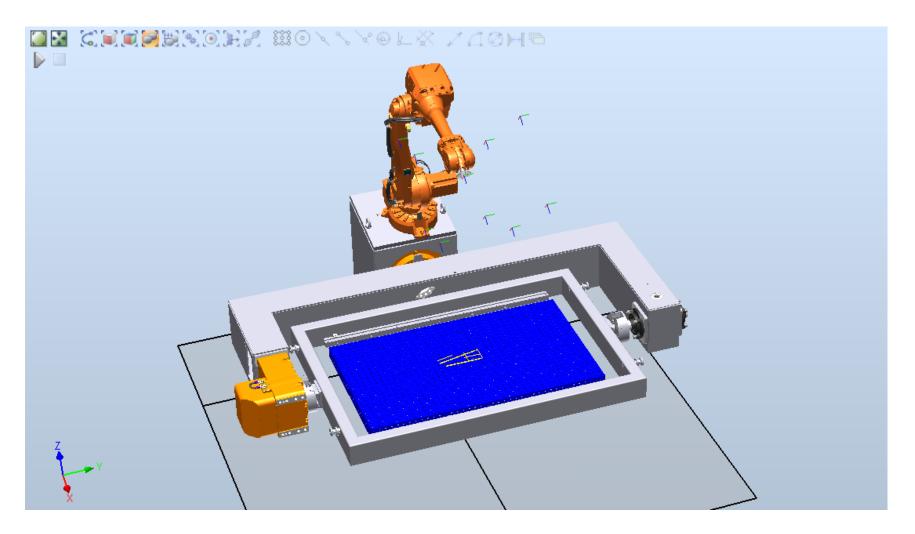

## Robotstudio

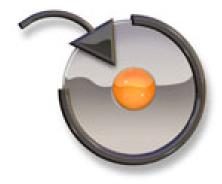

## **Industrial Manipulators**

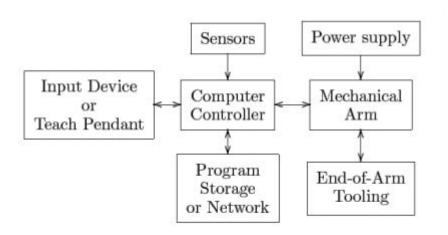

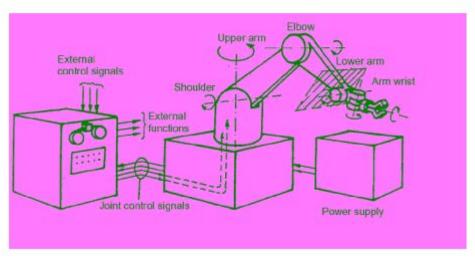

## **IRC5 Operator Concept**

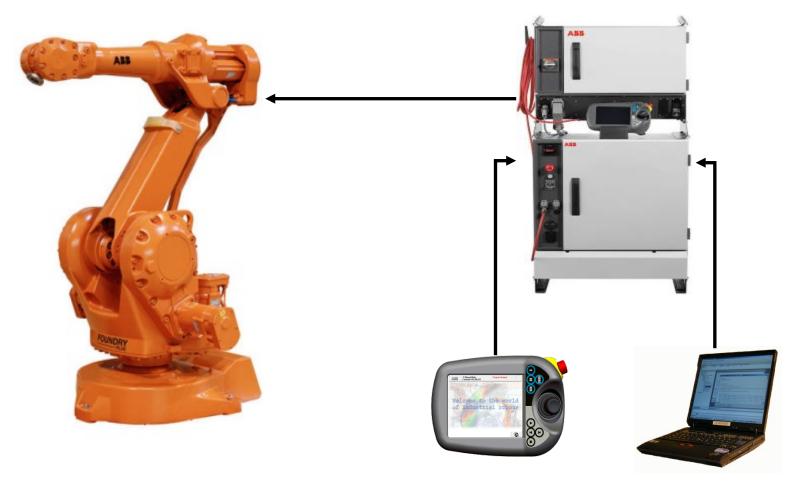

**IRC5 Operator Concept** 

The FlexPendant and RobotStudio Online work together

- Same accessibility of data on FlexPendant as on RobotStudio<sup>Online</sup>
  - Configuration of System Parameters only available through RobotStudio
- Select the most optimal point of entry to perform efficiently
  - Example: Keyboard entry
- Allow for future growth with different pendant concepts
  - Example: Cutting Pendant

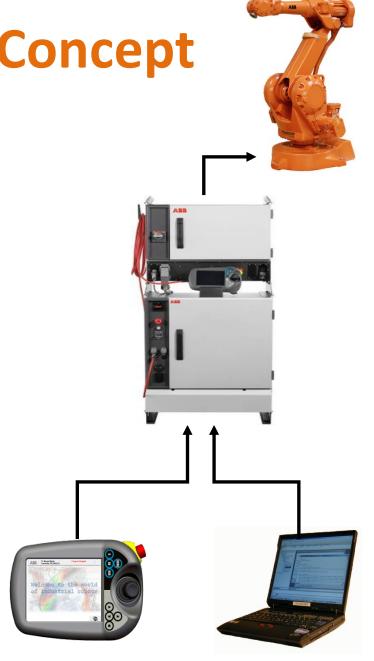

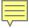

## Easy to use

- Intel Strong ARM Processor
- Independant Computer
- (load-) indepedant from the main robot control computer
- "Hot-Plug" option:
   Connect and disconnect the FlexPendant at any time even during production
- OP system Windows CE .NET
- Develop adapted user interfaces in Microsoft Visual Studio .NET
- Swap HMI language without restart including asian characters
- Easy swapping between applications

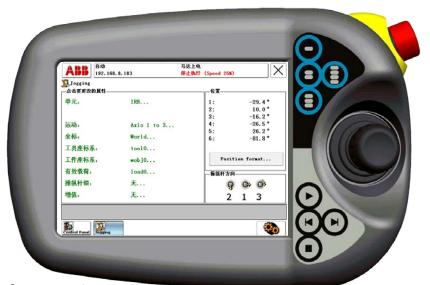

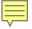

## VirtualRobot<sup>TM</sup> Technology

Virtual Robot is the exact copy of ABB controllers in the control cabinets

 All the parameters and configurations are available on the virtual controller and could easily be transfered to the real world robot from the PC.

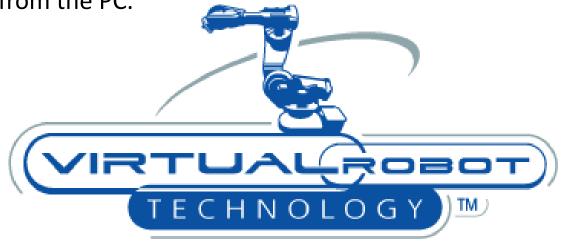

VirtualRobot<sup>™</sup> Technology — True Offline Programming

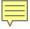

## VirtualRobot<sup>TM</sup> Technology

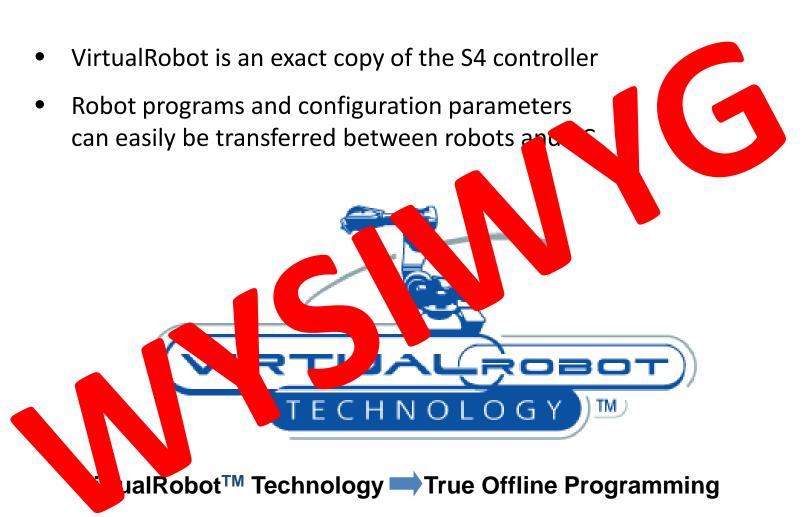

## **Areas of Application**

- Machine Design phase (Development)
- Machine building phase (Development)
- Training phase
- Production Phase Development of product Y
- Production Phase Production of product X

## **Areas of Application**

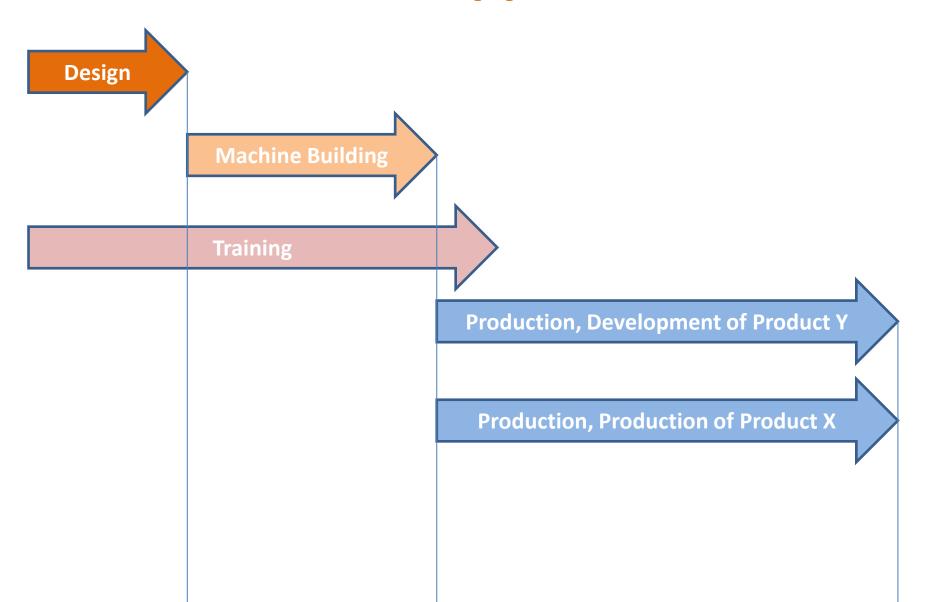

## Steps in using Robotstudio

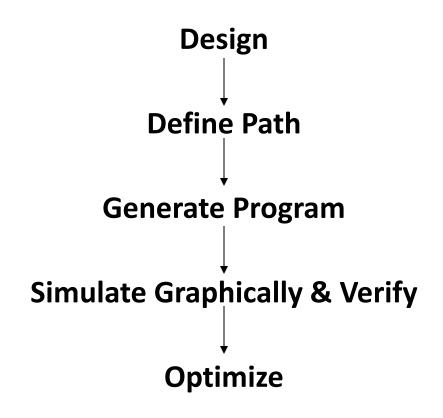

## **Design Libraries**

- Complete library of all ABB robots and manipulators
- Set of standard equipment from ABB
- Ability to design CAD models
- Ability to import CAD designs

## **Design Libraries**

Similarly we have to assemble the tool onto the robot during the design phase

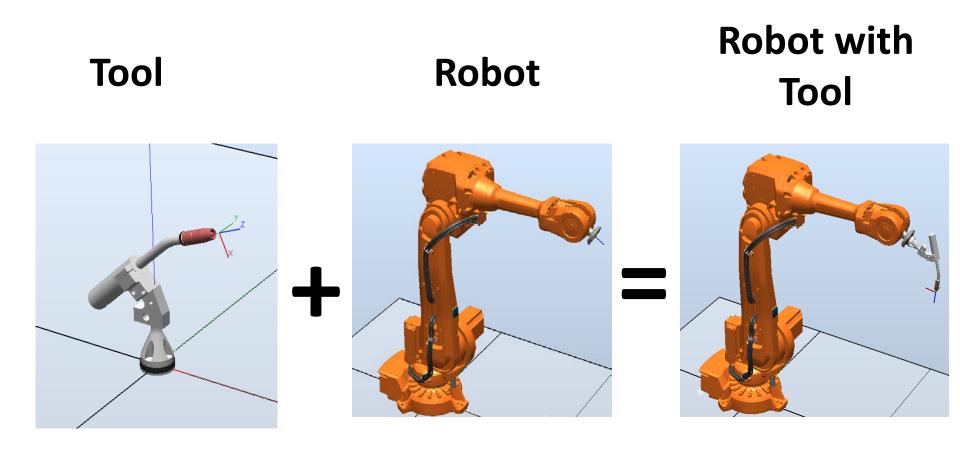

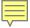

## **Designing in Robotstudio**

#### Customer defined objects could be:

- Designed in any standard CAD application and import the drawing in RobotStudio.
- RobotStudio contains a built CAD application that could be used to design objects

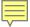

## Improved comprehension

- Build new solutions quickly:
  - Evaluate alternatives
  - Initial feasibility studies
  - Initial cycle-time calculations (production time)
- Visualize solutions:
  - Share a proposed solution with users on all levels
  - Address problem areas at an early stage (workspace issues, etc)
- Include 3D simulations in quotations

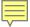

## Risk reduction

- Verify new designs quickly:
  - Check reachability
  - Avoid collisions
  - Detect singularity issues
- Secure project feasibility and success

#### **Industrial IT**

## Industrial IT ...the *Next* Way Thinking

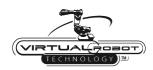

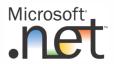

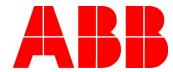

## Robotstudio

## part 2

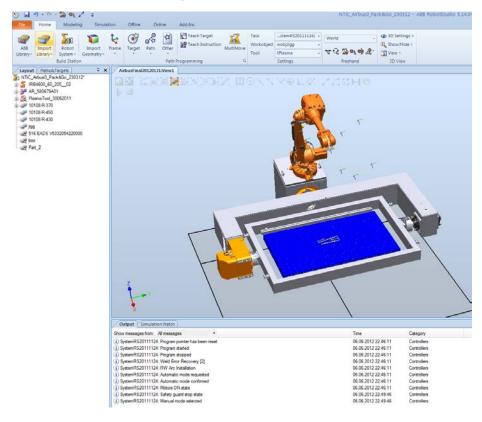

## **Graphic User Interface**

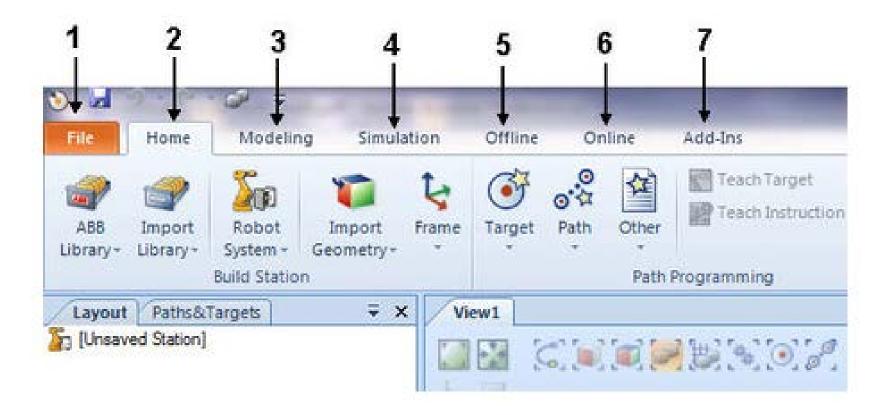

## **Flexpendant**

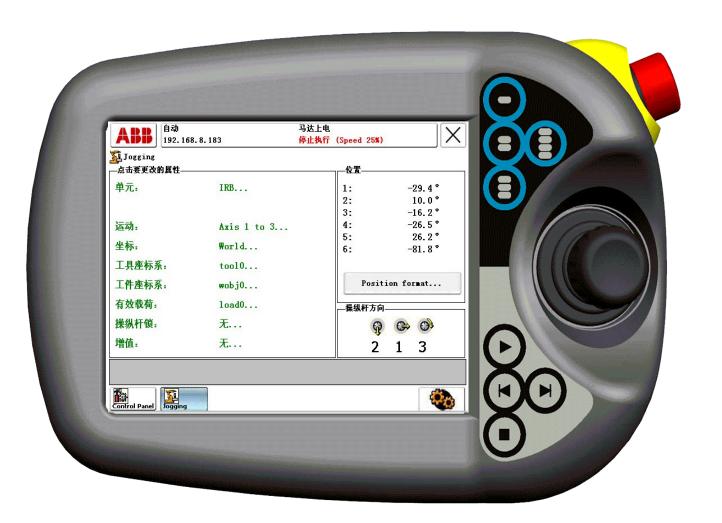

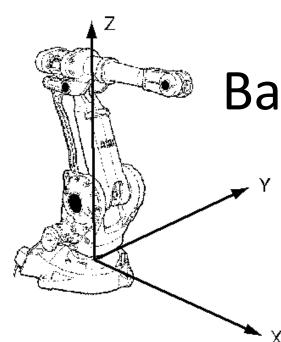

## Base Coordinate System

**UCS & Workobjects** 

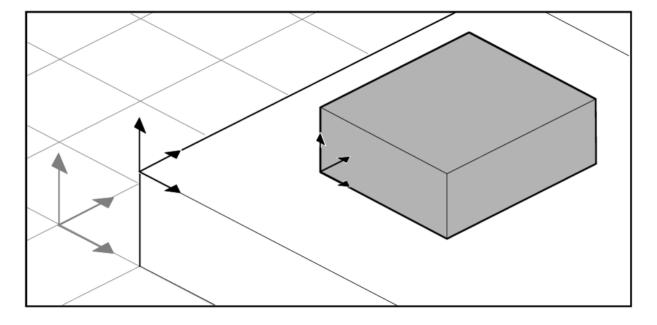

## Joint angles / Joint Jog

Three coordinate frames:

0 1 2

#### Positions:

$$\begin{bmatrix} x_1 \\ y_1 \end{bmatrix} = \begin{bmatrix} a_1 \cos(\theta_1) \\ a_1 \sin(\theta_1) \end{bmatrix}$$

$$\begin{bmatrix} x_2 \\ y_2 \end{bmatrix} = \begin{bmatrix} a_1 \cos(\theta_1) + a_2 \cos(\theta_1 + \theta_2) \\ a_1 \sin(\theta_1) + a_2 \sin(\theta_1 + \theta_2) \end{bmatrix} = \begin{bmatrix} x \\ y \end{bmatrix}_t$$

$$\hat{x}_0 = \begin{bmatrix} 1 \\ 0 \end{bmatrix}, \hat{y}_0 = \begin{bmatrix} 0 \\ 1 \end{bmatrix}$$

Orientation of the tool frame:

$$\hat{\mathbf{x}}_{2} = \begin{bmatrix} \cos(\theta_{1} + \theta_{2}) \\ \sin(\theta_{1} + \theta_{2}) \end{bmatrix}, \hat{\mathbf{y}}_{2} = \begin{bmatrix} -\sin(\theta_{1} + \theta_{2}) \\ \cos(\theta_{1} + \theta_{2}) \end{bmatrix}$$

$$R_{2}^{0} = \begin{bmatrix} \hat{\mathbf{x}}_{2} \cdot \hat{\mathbf{x}}_{0} & \hat{\mathbf{y}}_{2} \cdot \hat{\mathbf{x}}_{0} \\ \hat{\mathbf{x}}_{2} \cdot \hat{\mathbf{y}}_{0} & \hat{\mathbf{y}}_{2} \cdot \hat{\mathbf{y}}_{0} \end{bmatrix} = \begin{bmatrix} \cos(\theta_{1} + \theta_{2}) & -\sin(\theta_{1} + \theta_{2}) \\ \sin(\theta_{1} + \theta_{2}) & \cos(\theta_{1} + \theta_{2}) \end{bmatrix}$$

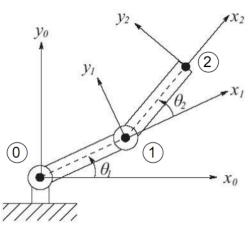

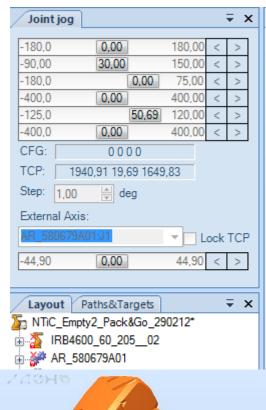

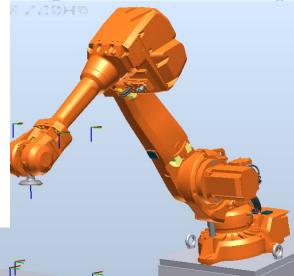

## Euler angles Rx,Ry,Rz

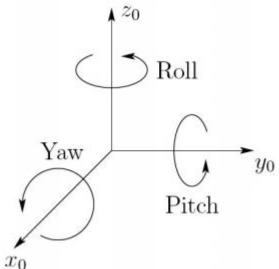

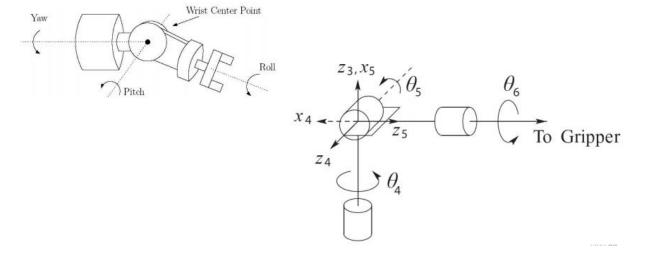

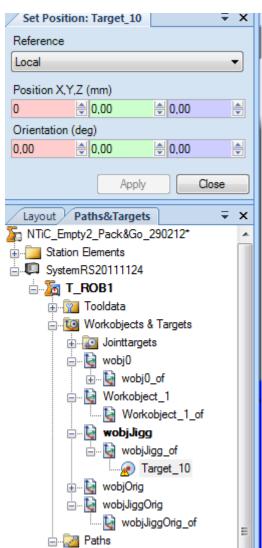

## **Arm Configurations**

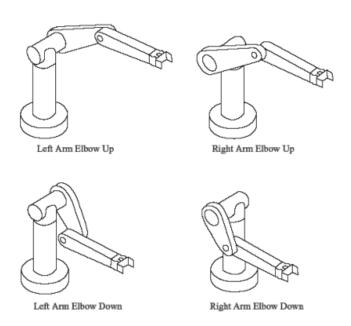

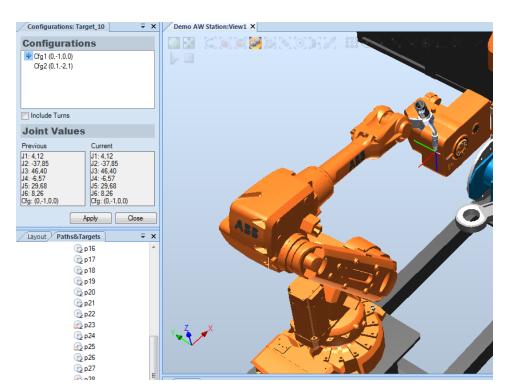

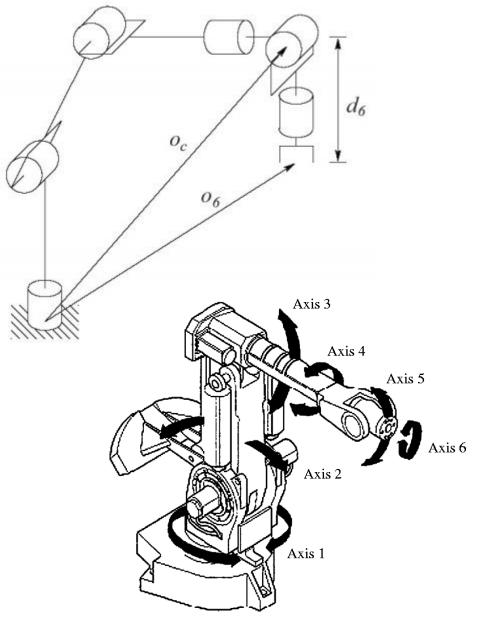

## 6DOF

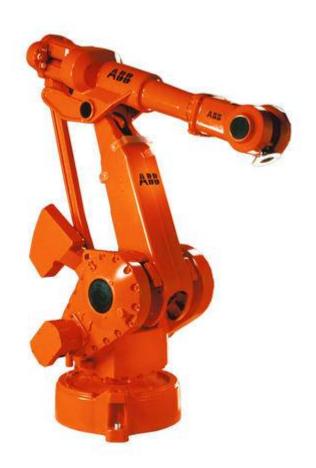

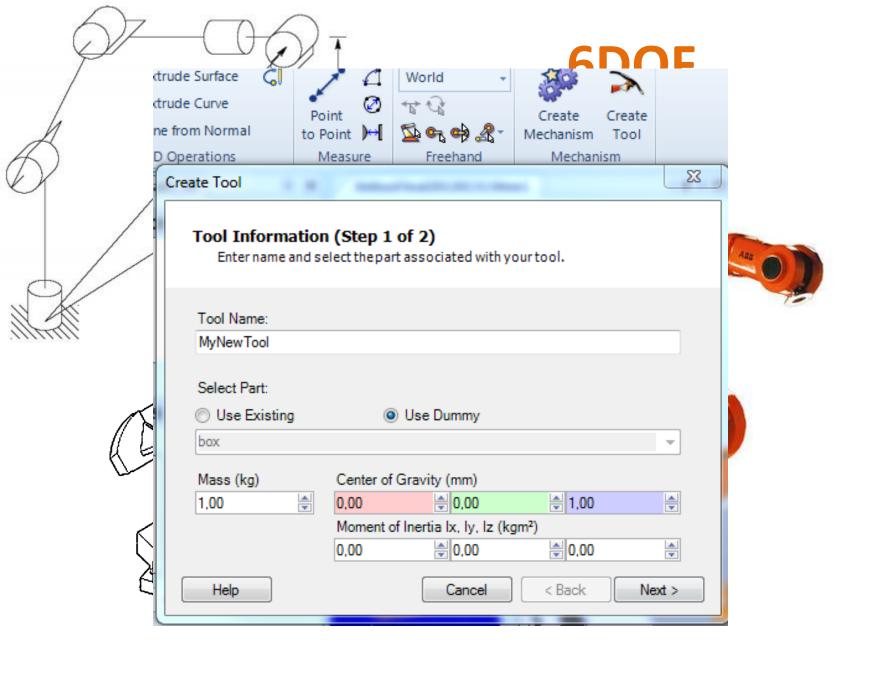

## RAPID Programming Language Part 3

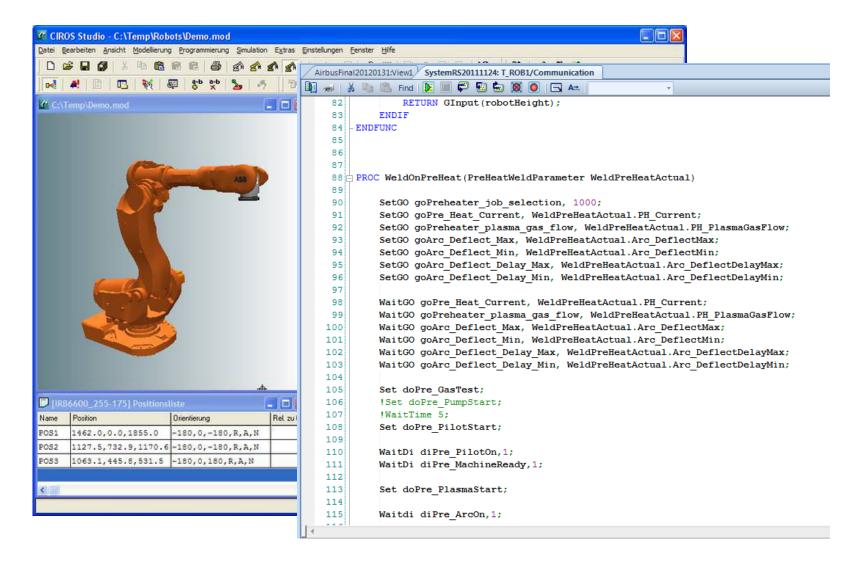

#### **RAPID**

#### High-level programming language

#### **Features** in the language include:

- Routine parameters:
  - Procedures
  - Functions
  - Routines a means of responding to interrupts.
- Arithmetic and logical expressions
- Automatic error handling
- Modular programs
- Multi tasking

## **Linear Movements**

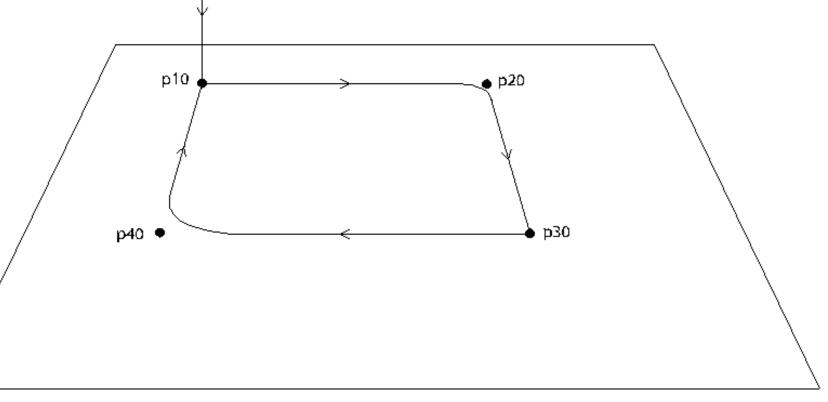

```
VAR tooldata tPen := ...

VAR robtarget p40 := ...

PROC main()

MoveL p10, v200, fine, tPen;
MoveL p20, v200, z20, tPen;
MoveL p30, v200, fine, tPen;
MoveL p40, v200, z50, tPen;
MoveL p10, v200, fine, tPen;
ENDPROC
```

## **Non Linear Movements**

#### Example

```
MoveL p10, v500, fine, tPen;
MoveC p20, p30, v500, fine, tPen;
MoveL p40, v500, fine, tPen;
```

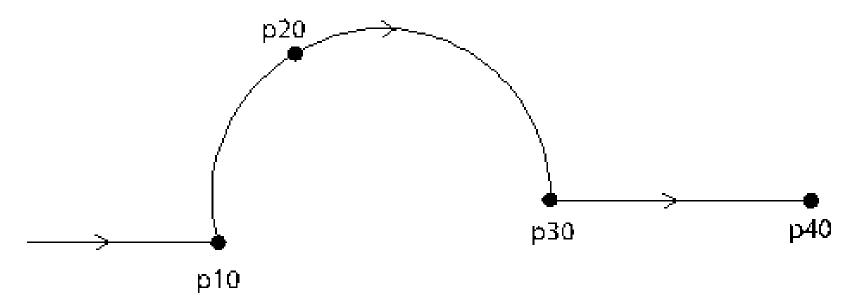

#### **PC SDK**

The PC SDK (Software Development Kit) enables IRC5 customers to operate one or many robot controllers from a tailored application on a PC (MS .Net).

PC SDK is bundled with RobotStudio and is free.

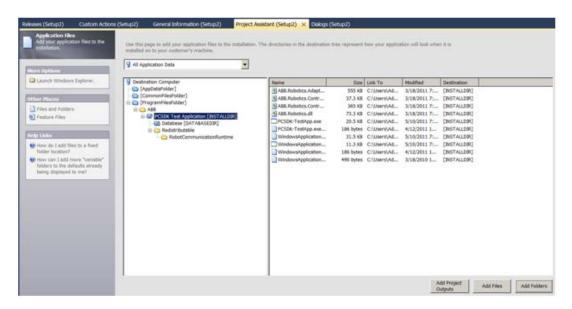